Document version: 1.0 – 2015-06-03

# **SAP Supplier Lifecycle Management 2.0 SPS 2**

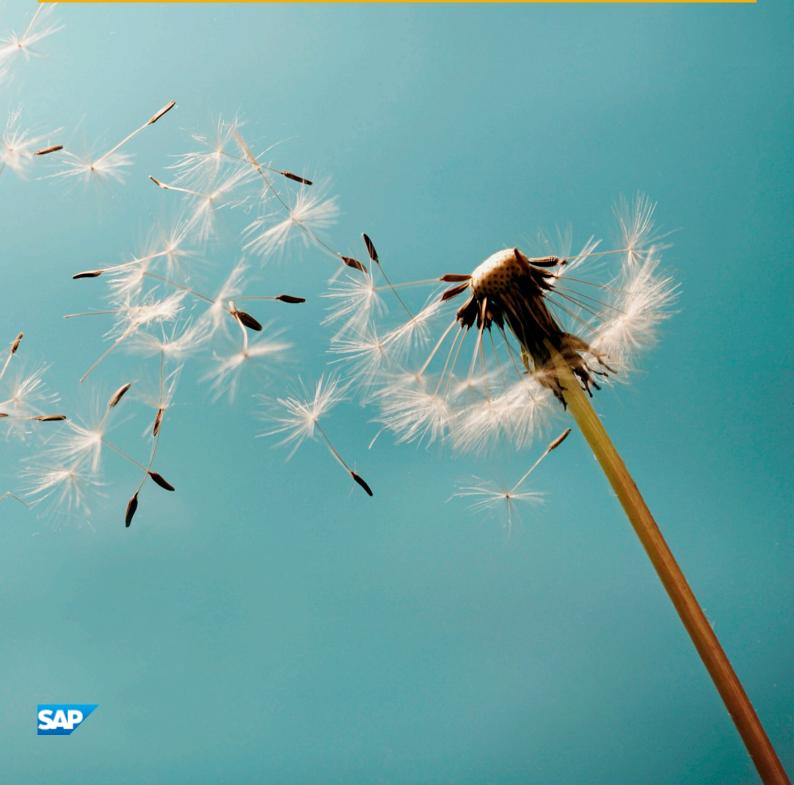

© Copyright 2015 SAP SE or an SAP affiliate company. Alle Rechte vorbehalten. All rights reserved. Tous droits réservés. Все права защищены.

Weitergabe und Vervielfältigung dieser Publikation oder von Teilen daraus sind, zu welchem Zweck und in welcher Form auch immer, ohne die ausdrückliche schriftliche Genehmigung durch SAP SE oder ein SAP-Konzernunternehmen nicht gestattet.

No part of this publication may be reproduced or transmitted in any form or for any purpose without the express permission of SAP SE or an SAP affiliate company.

SAP and other SAP products and services mentioned herein as well as their respective logos are trademarks or registered trademarks of SAP SE (or an SAP affiliate company) in Germany and other countries. All other product and service names mentioned are the trademarks of their respective companies. Please see <a href="https://www.sap.com/corporate-en/legal/copyright/index.epx#trademark">www.sap.com/corporate-en/legal/copyright/index.epx#trademark</a> for additional trademark information and notices.

# **Documentation on the SAP Service Marketplace**

You can find this document at the following address: service.sap.com/slc-inst /

# **Typographic Conventions**

#### Table 1

| Example   | Description                                                                                                    |
|-----------|----------------------------------------------------------------------------------------------------|
| < >       | Angle brackets indicate that you replace these words or characters with appropriate entries to make entries in the system, for example, "Enter your <b><user name=""></user></b> ".                                                                                                    |
| ▶ > 3     | Arrows separating the parts of a navigation path, for example, menu options                                                                                                    |
| Example   | Emphasized words or expressions                                                                                                    |
| Example   | Words or characters that you enter in the system exactly as they appear in the documentation                                                                                                    |
| Example / | Textual cross-references to an internet address, for example, www.sap.com                                                                                                    |
| /example  | Quicklinks added to the internet address of a homepage to enable quick access to specific content on the Web                                                                                                    |
| 123456    | Hyperlink to an SAP Note, for example, SAP Note 123456                                                                                                    |
| Example   | <ul> <li>Words or characters quoted from the screen. These include field labels, screen titles, pushbutton labels, menu names, and menu options.</li> <li>Cross-references to other documentation or published works</li> </ul>                                                                    |
| Example   | <ul> <li>Output on the screen following a user action, for example, messages</li> <li>Source code or syntax quoted directly from a program</li> <li>File and directory names and their paths, names of variables and parameters, and names of installation, upgrade, and database tools</li> </ul> |
| EXAMPLE   | Technical names of system objects. These include report names, program names, transaction codes, database table names, and key concepts of a programming language when they are surrounded by body text, for example, SELECT and INCLUDE                                                           |
| EXAMPLE   | Keys on the keyboard                                                                                                    |

# **Document History**

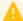

#### Caution

Before you start the implementation, make sure you have the latest version of this document. You can find the 

The following table provides an overview of the most important document changes:

#### Table 2

| Version | Date       | Description                                                                                |
|---------|------------|--------------------------------------------------------------------------------------------|
| 1.0     | 2015-06-03 | This is the initial version of the Master Guide for SAP Supplier Lifecycle Management 2.0. |

# Content

| T   | Getting Started                                                          |     |
|-----|--------------------------------------------------------------------------|-----|
| 1.1 | About This Document                                                      |     |
| 1.2 | Upgrade Information                                                      | . 9 |
| 1.3 | Related Information                                                      | 13  |
| 1.4 | Important SAP Notes                                                      | 14  |
| 2   | SAP Supplier Lifecycle Management Overview                               | 15  |
| 2.1 | Software Component Matrix                                                | 15  |
| 2.2 | System Landscape                                                         |     |
| 2.3 | Overall Implementation Sequence                                          |     |
| 3   | Business Scenarios of SAP Supplier Lifecycle Management                  | 26  |
| 3.1 | Main Business Scenario: SAP Supplier Lifecycle Management                |     |
| 3.2 | Other Supported Business Scenarios                                       |     |
| 3.3 | Further Deployment Options                                               |     |
| 3.4 | Sizing                                                                   |     |
| 3.5 | More Information                                                         |     |
| 4   | Service-Oriented Architecture (SOA) in SAP Supplier Lifecycle Management | 29  |
| 5   | SAP NetWeaver Business Warehouse                                         | 30  |
| 5.1 | Analytics in SAP Supplier Lifecycle Management                           |     |
| A   | Appendix                                                                 | 32  |
| A.1 | List of Documents                                                        |     |
| A.2 | Media List                                                               |     |
|     |                                                                          |     |

# 1 Getting Started

This Master Guide is the central starting point for the technical implementation of SAP Supplier Lifecycle Management 2.0 SPS 2 (SAP SLC 2.0 SPS 2). To facilitate the implementation process, the information in this document is organized by deployment modes and business processes. You can find cross-scenario implementation information as well as scenario-specific information in this guide.

SAP Supplier Lifecycle Management is split into the sell side and the buy side. Potential suppliers and suppliers operate only outside the firewall, that is, on the sell side, whereas employees in the buying company only operate behind the firewall, that is, on the buy side.

#### Supported Deployment Modes for the Buy Side of SAP Supplier Lifecycle Management

- SAP Supplier Lifecycle Management 2.0 SPS 2 as a standalone option
- SAP Supplier Lifecycle Management 2.0 SPS 2 as an add-on to SAP enhancement package 3 for SAP Supplier Relationship Management 7.0
- SAP Supplier Lifecycle Management 2.0 SPS 2 as an add-on to SAP Enhancement Package 7 for SAP ERP
   6.0

#### i Note

The replication of SAP SLC business partners to the SAP ERP vendor and contact master data using customer vendor integration (CVI) is not supported.

If you intend to install SAP SLC on SAP ERP or SAP SRM, the corresponding Integration Component for SAP ERP Back-End system 1.0 SP 11 or SAP SRM Back-End System 1.0 SP 11 must be installed in SAP ERP or SAP SRM as well.

#### Supported Deployment Modes for the Sell Side of SAP Supplier Lifecycle Management

- SAP Supplier Lifecycle Management as a standalone option
- SAP Supplier Lifecycle Management as an add-on to supplier self-services (SUS), which is part of enhancement package 3 for SAP SRM 7.0

#### Note

If you intend to install SAP SLC on SUS, the Integration Component for SAP SRM Back-End System 1.0 SP08 must be installed as well.

The business scenario SAP Supplier Lifecycle Management consists of the following business processes:

- Registering Suppliers
- Maintaining Supplier Data
- Qualifying Suppliers
- Evaluating Suppliers Based on Events
- Evaluating Supplier Peer Groups
- Managing the Supplier Portfolio
- Classifying Suppliers
- Managing Activities

If SAP Supplier Lifecycle Management is deployed on SAP SRM configured as a SUS instance, the integration with SUS is also supported. SUS is used in the Plan-Driven Procurement and Service Procurement Classic business

scenarios. For more information and for a detailed description of this scenario, see the Master Guide (Incl. Upgrade Information) for SAP SRM 7.0 EHP3, available at the following location: ▶ service.sap.com/srm-inst 🍫 ➤ SAP SRM Server 7.13 ...

SAP Supplier Lifecycle Management is delivered with a set of business functions, each business function representing a business process. For more information, see the SAP Library for Supplier Lifecycle Management on SAP Help Portal at help.sap.com/slc // > <release> > Application Help > SAP Supplier Lifecycle Management > Technical Concepts > Business Functions >.

#### 1.1 **About This Document**

Use this Master Guide to get an overview of SAP Supplier Lifecycle Management, its application components and its scenarios from a technical perspective. The Master Guide is a planning tool that helps you to design your SAP Supplier Lifecycle Management system landscape. It refers you to the required detailed documentation, mainly:

- SAP Notes
- Configuration documentation
- Related Master Guides
- Security Guides

The Master Guide consists of the following main sections:

- Getting Started contains an overview of the deployment modes, scenarios, and processes that are available in SAP Supplier Lifecycle Management. In addition, it gives insight into the usage of this document and provides information that is crucial for the installation.
- SAP Supplier Lifecycle Management Overview contains:
  - A short introduction to the SAP Supplier Lifecycle Management solution, including an overview of the architecture used
  - The software component matrix
  - The system landscape
  - The overall installation sequence
- Business Scenarios of SAP Supplier Lifecycle Management gives an overview of the business scenarios supported by SAP Supplier Lifecycle Management.

#### Note 1

For more information, see the following:

- Release Information Note for SAP SLC 2.0 SP02 2084403
- SAP Note 2027120 (Release strategy for the ABAP add-on SRMSMC)
- SAP Note 1841471 (Release strategy for ABAP add-ons for interface components)
- Configuration Guide for SAP Supplier Lifecycle Management at service.sap.com/slc-inst/

#### Constraints

The business scenarios that are presented here serve as examples of how you can use SAP software in your company. The business scenarios are only intended as models and do not necessarily run the way they are

described here in your customer-specific system landscape. Ensure that you check your requirements and systems to determine whether these scenarios can be used productively at your site. Furthermore, we recommend that you test these scenarios thoroughly in your test systems to ensure they are complete and free of errors before going live.

• This Master Guide focuses on the overall technical implementation of SAP Supplier Lifecycle Management rather than its subordinate components. This means that additional software dependencies might exist without being mentioned explicitly in this document. You can find the most recent information about the technical implementation of SAP Supplier Lifecycle Management and the latest installation information in our Release Information Note 2084403 . You can find more information on component-specific software dependencies in SAP Note 2027120 . (Release strategy for the ABAP add-on SRMSMC) and SAP Note 1841471. (Release strategy for ABAP add-ons for interface components).

## 1.2 Upgrade Information

This section contains important upgrade information. We strongly recommend that you check the topics listed below when you upgrade from a lower SAP Supplier Lifecycle Management support package. For more information about the new or enhanced functionality that is delivered, see the release notes for SAP Supplier Lifecycle Management at service.sap.com/releasenotes > | SAP Solutions > SAP Supplier Lifecycle Management > <release> | As of SAP Supplier Lifecycle Management 2.0, release notes are contained in the application help, for example on SAP Help Portal at | help.sap.com/slc202 > Application Help > What's New in SAP Supplier Lifecycle Management 2.0 | .

#### **Buy Side and Sell Side**

If you upgrade to SAP Supplier Lifecycle Management 2.0 SPS 2, you must upgrade the buy side and the sell side.

#### **Upgrade Path**

You can upgrade from all support package levels of SAP Supplier Lifecycle Management 1.0 to SAP Supplier Lifecycle Management 2.0 SPS 2.

#### **Default Customizing**

Note that SAP Supplier Lifecycle Management is only shipped with unpacked Customizing. Some important client-dependent table entries that are available only in the 000 client after the installation. You must copy changes in the SAP Supplier Lifecycle Management delivery Customizing from sample client 000 to your productive client. For more information, see SAP Note 1910403. You can run transaction *Customizing Cross-System Viewer* (SCUO) to compare Customizing contents in the 000 client and in the productive client for the following application components:

- SLC\*\*\* for SAP Supplier Lifecycle Management Customizing
- BC-SRV-NUM for number range intervals
- BC-MUS for Launchpad, OBN, and POWL Customizing
- BC-SEC-AUT-PFC for PFCG role Customizing

In addition, you must copy alert texts with text ID 'ALRT' and the following text names to the productive client:

- CERT\_REMINDER\*
- CRT\_TYP\_REMINDER\*

- EVAL\_REMINDER\*
- QUAL\_REMINDER\*
- TASK\*

For more information, see SAP Note 601619 ...

SAP Note 337623 provides a detailed description of the standard processes and tools to handle delivery Customizing at SAP.

#### **Business Functions**

New Business Function in SAP SLC 2.0, SPS 0: SLC, Activity Management (Sell Side)

The business function *SLC*, *Activity Management (Sell Side)* enables you to create tasks for employees and suppliers. In addition, you have to activate the Customizing switch *Enable Task Processing for Suppliers* (SLC EXT ACTIVITY MGT) on the buy side (see section *Customizing Switches* below).

#### **Customizing Switches**

#### **Customizing Switch for Supplier Hierarchies**

You can activate the supplier hierarchy functionality by means of the relevant Customizing switch. You do this in Customizing for SAP Supplier Lifecycle Management under |> Buy Side > Supplier Portfolio Management > Supplier Hierarchies > Enable Supplier Hierarchies >.

#### 1 Note

If you do **not** activate this Customizing switch, you must adapt the delivered *Category Manager* (/SRMSMC/CATEGORY MANAGER) role manually and delete the relevant entries.

#### **Customizing Switch for Translatability of Texts in the Supplier Qualification Process**

You can enable the translatability of texts that are used in the supplier qualification process in communication with your suppliers by activating the relevant Customizing switch. You do this in Customizing for SAP Supplier Lifecycle Management under & Buy Side Supplier Qualification Basic Settings for Supplier Qualification Enable Translation of Texts for Supplier Communication.

#### 1 Note

If you do **not** activate this Customizing switch, you must adapt the delivered *Translator* (/SRMSMC/TRANSLATOR) role manually and delete the following entries:

- Translate External Questionnaire Names
- Translate External Template Names

#### **Customizing Switch for Translatability of Texts in the Supplier Evaluation Process**

You can enable the translatability of texts that are used in the supplier evaluation process in communication with your suppliers by activating the relevant Customizing switch. You do this in Customizing for SAP Supplier Lifecycle Management under & Supplier Evaluation & Basic Settings for Supplier Evaluation & Enable Translation of Texts for Appraiser Communication .

#### 1 Note

If this functionality is not required, you must adapt the delivered *Translator* (/SRMSMC/TRANSLATOR) role manually and delete the relevant entries.

#### New Customizing Switch in SAP SLC 2.0 SPS 0

You can enable the involvement of suppliers in task processing by activating the relevant Customizing switch. You do this in Customizing for SAP Supplier Lifecycle Management under | Buy Side Activity Management Enable Task Processing for Suppliers .

#### New Customizing Switches in SAP SLC 2.0 SPS 2

- If you use the standard workflow, you can enable approvers to enter an explanation when rejecting a supplier. You do this in Customizing for SAP Supplier Lifecycle Management under | Buy Side Supplier Registration Enable Adding a Reason for Supplier Rejection.
- You can enable activity managers to copy activities and to delete tasks. You do this in Customizing for SAP Supplier Lifecycle Management under \Buy Side \Activity Management \Enable Copying of Activities and Deletion of Tasks \Lambda.
- If you have a contractual agreement with D&B, you can enable purchasers to display D&B data for the suppliers. You do this in Customizing for SAP Supplier Lifecycle Management under \ \mathbb{D} \ Buy Side \ Supplier Portfolio Management \ \mathbb{D} \ D&B Integration \ \mathbb{E} \ Enable Integration with D&B \ \mathbb{Z}.
- You can enable questionnaire managers to upload attachments to questions used in the supplier qualification process. You do this in Customizing for SAP Supplier Lifecycle Management under 

  Buy Side Supplier Qualification

  Basic Settings for Supplier Qualification Enable Adding Attachments to Qualification

  Ouestions

  .
- You can enable questionnaire managers to upload attachments to questions used in the supplier evaluation process. You do this in Customizing for SAP Supplier Lifecycle Management under | Buy Side Supplier Evaluation Basic Settings for Supplier Evaluation Enable Adding Attachments to Evaluation Questions .

#### **PFCG Roles**

All PFCG roles are delivered by SAP with the full scope of menu entries and authorization objects. Regardless of whether you activate a business function or not, the content of the role is identical. We recommend that you adapt the menus for your customer-specific roles to match the functional scope activated by the business functions in your system.

For PFCG roles that have been changed in higher support packages, you must adapt your customer-specific roles accordingly and regenerate the related role profiles. If you use SAP roles, you must also adapt them accordingly. It is important that you regenerate the related role profiles, even if you have not adapted the SAP roles. For more information, see SAP Note 1684980.

#### Changed Roles in SAP Supplier Lifecycle Management 2.0 SPS 2

Activity Manager (/SRMSMC/ACTIVITY MANAGER)

Category Manager (/SRMSMC/CATEGORY MANAGER)

Questionnaire Manager (/SRMSMC/QUESTIONNAIRE\_MANAGER)

Translator (/SRMSMC/TRANSLATOR)

#### New Roles in SAP Supplier Lifecycle Management 2.0 SPS 2

Role for Requesting Reports from D&B (/SRMSMC/DNB\_REQUESTOR); this role is intended for internal employees Display Role for All SAP SLC Objects (/SRMSMC/DISPLAY ALL); this role is intended for internal employees

New Roles in SAP Supplier Lifecycle Management 2.0 SPS 0

Participant in Activity (/SRMSMC/ACTIVITY\_PARTICIPANT); this role is intended for internal employees

Supplier Task Processor (/SRMSMC/SUPPLIER TSK PROCESSOR); this role is intended for supplier contacts

#### **Portal Content**

Creation of Portal Roles for SAP Supplier Lifecycle Management SAP SLC 2.0

The following Portal roles are not delivered by SAP:

- Activity Manager
- Participant in Activity
- Supplier Task Processor
- Display Role for All SAP SLC Objects

If you run SAP Supplier Lifecycle Management in an SAP NetWeaver Portal environment, you must upload the PFCG roles that are new as of SAP SLC 1.0 SP05 as described in SAP Note 1685257 - Upload of SAP delivered NWBC Roles to SAP NetWeaver Portal. Then merge the newly created Portal roles and iViews with the existing Portal content that is delivered with the Business Package for SAP Supplier Lifecycle Management 1.0 SP04.

#### **SAP NetWeaver Portal**

You run SAP Supplier Lifecycle Management on SAP SRM or SAP ERP and you use the SAP NetWeaver Portal. When performing an upgrade to SAP SLC 2.0, you have to upgrade the SAP NetWeaver Portal instances to release 7.30 or higher. SAP NetWeaver Portal 7.30 in the minimum requirement for all applications of SAP Business Suite 7i2013. For more information, see the attachments of SAP Note 1951805 . (If SAP Supplier Lifecycle Management is deployed standalone and you perform an upgrade to release 2.0, you do not have to upgrade the SAP NetWeaver Portal instances. The Portal content has not changed for SAP Supplier Lifecycle Management 2.0 and is supported by lower SAP NetWeaver Portal releases.)

#### **SAP NetWeaver PI**

If you upgrade to SAP Supplier Lifecycle Management 2.0 SP02 and you use SAP NetWeaver PI, you have to upgrade your SAP NetWeaver PI instances to release 7.30 or higher. For background information, see the attachments of SAP Note 1951805.

With SAP SLC 2.0, you must use SAP NetWeaver PI Content for SAP Supplier Lifecycle Management 2.0.

#### Collaboration

SAP Jam replaces SAP StreamWork as a collaboration functionality. For more information, see the SAP Jam ABAP Integration - Configuration Guide at scn.sap.com/ ...

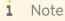

In the SAP Supplier Lifecycle Management system, no changes are required and the collaboration processes are not affected.

#### **Integration with D&B**

From the supplier data in SAP Supplier Lifecycle Management, it is possible to access the D&B data of a supplier. Prerequisites are that you have a contractual agreement with D&B for the products Quick Check and Vendor Management, that you have activated the related Customizing switch, and that you have performed some other

activities in Customizing. For more information, see the release note *SPS 2: D&B Data of Suppliers* that is available on SAP Help Portal at help.sap.com/slc202 ) under *Application Help*.

### 1.3 Related Information

#### **Planning Information**

For more information about planning topics not covered in this guide, see the following content on SAP Service Marketplace:

#### Table 3

| Content                                                                                         | Location on SAP Service Marketplace                                                                      |
|-------------------------------------------------------------------------------------------------|----------------------------------------------------------------------------------------------------|
| Latest versions of guides for SAP Supplier Lifecycle<br>Management                              | service.sap.com/slc-inst                                                                                 |
| Latest versions of installation and upgrade guides for SAP<br>NetWeaver Process Integration     | help.sap.com/nwpi                                                                                        |
| Released platforms, technology-related topics, and Internet browser support.                    | service.sap.com/platforms To access the Product Availability Matrix directly, enter service.sap.com/pam/ |
| Network security                                                                                | service.sap.com/securityguide                                                                            |
| High Availability                                                                               | www.sdn.sap.com/irj/sdn/ha                                                                               |
| Performance                                                                                     | service.sap.com/performance                                                                              |
| Information about Support Package Stacks, latest software versions and patch level requirements | service.sap.com/sp-stacks/                                                                               |
| Information about Unicode technology                                                            | www.sdn.sap.com/irj/sdn/i18n/                                                                            |

#### **Further Useful Links**

The following table lists further useful links on SAP Service Marketplace:

Table 4

| Table 4                                                                   |                                     |
|---------------------------------------------------------------------------|-------------------------------------|
| Content                                                                   | Location on SAP Service Marketplace |
| SAP Notes search                                                          | service.sap.com/notes               |
| SAP Software Download Center (software download and ordering of software) | service.sap.com/swdc                |
| SAP Online Knowledge Products (OKPs) – role-specific Learning Maps        | service.sap.com/rkt                 |

#### **Related Master Guides**

This Master Guide is based on Master Guides for cross-industry solutions. You can find more information about the relevant solutions in the following documents:

#### Table 5

| Title                                                                                                    | Location                                                                                                    |
|----------------------------------------------------------------------------------------------------|----------------------------------------------------------------------------------------------------|
| The latest version of the installation and upgrade guides for SAP SRM                                                   | service.sap.com/srm-inst                                                                                                    |
| The latest version of the installation and upgrade guides for SAP ERP                                                   | ▶ service.sap.com/erp-inst ► SAP ERP 6.0 ➤ SAP enhancement packages for SAP ERP 6.0 ■                                                                                  |
| The latest version of the installation and upgrade guides for the version of Master Data Governance that you are using. | service.sap.com/erp-inst > SAP Master Data Governance > SAP Master Data Governance (ERP 6.0 EHP6) > SAP Master Data Governance 6.1 or higher versions of this document |
| The latest version of the installation and upgrade guides for SAP NetWeaver                                             | service.sap.com/instguidesnw > \( \)                                                                                                    |

# 1.4 Important SAP Notes

You must read the following SAP Notes before you start the installation. These SAP Notes contain the most recent information on the installation, as well as corrections to the installation documentation.

Make sure you have the most up-to-date version of each SAP Note, which you can find on SAP Service Marketplace at service.sap.com/notes ...

Table 6

| SAP Note Number | Title                                                      | Description                                                                                                    |
|-----------------|------------------------------------------------------------|----------------------------------------------------------------------------------------------------|
| 2084403 🏕       | SAP Supplier Lifecycle Management 2.0<br>SP02: RIN         | The Release Information Note (RIN) contains information about and references to SAP Notes relevant for installing SAP Supplier Lifecycle Management 2.0 SP02. |
| 2027120 🏕       | Release strategy for ABAP Add-on SRMSMC                    | This SAP Note provides information about planning the installation and upgrades of the ABAP add-on SRMSMC.                                                    |
| 1841471         | Release strategy for ABAP add-ons for interface components | This SAP Note provides information about planning the installation of the ABAP add-on for interface components on application back-end systems.               |

# 2 SAP Supplier Lifecycle Management Overview

This section gives you an overview of the application components of SAP Supplier Lifecycle Management. It also provides system landscape and installation sequence information, and the various deployment options. SAP Supplier Lifecycle Management is a holistic approach to managing supplier relationships. It deals with the supply base as a whole to constantly determine the right mix of suppliers. It covers the lifecycle of individual suppliers – from onboarding to a continuous development. Depending on the respective business scenarios, the processes run either on buy side or on sell side.

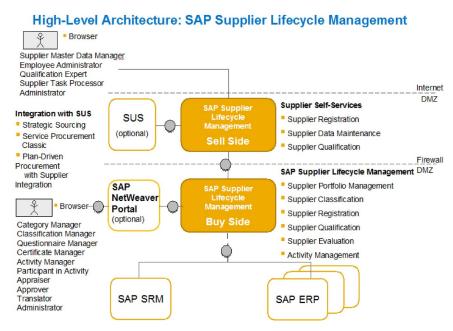

Figure 1: High-Level Architecture: SAP Supplier Lifecycle Management

The actual architecture is determined by the processes used. The slide above displays how the components are connected, independent of the deployment options offered. For further details, see the *System Landscape* section in this guide.

# 2.1 Software Component Matrix

This section provides an overview of which business process of SAP Supplier Lifecycle Management 2.0 SPS 2 uses which software component. The business scenario SAP Supplier Lifecycle Management 2.0 SPS 2 includes the following business processes:

- Registering Suppliers
- Maintaining Supplier Data

- Qualifying Suppliers
- Evaluating Suppliers Based on Events
- Evaluating Supplier Peer Groups
- Managing the Supplier Portfolio
- Classifying Suppliers
- Managing Activities

#### **Relevant Software Components**

- For all business processes, the following software components are **mandatory**:
  - SAP Supplier Lifecycle Management 2.0 (SRMSMC 200)
  - Integration Component for SAP SLC SRM Back-End System 1.0 SP11 (SMCSRMIT 100 SP11); only relevant if SAP Supplier Lifecycle Management is to be deployed on an SAP enhancement package 3 for SAP Supplier Relationship Management 7.0 system
  - Integration Component for SAP SLC ERP Back-End System 1.0 SP11 (SMCERPIT 100 SP11); only if the buy side of SAP SLC is to be deployed on an SAP enhancement package 7 for SAP ERP 6.0
- For all business processes, the following software components are **optional**:
  - SAP NetWeaver Portal Content for SAP Supplier Lifecycle Management 1.0 (BP\_SMC 100); for SAP Supplier Lifecycle Management 2.0 SPS 2, you must use the Portal Content for SAP SLC 1.0 SP04.
  - SAP NetWeaver PI Content for SAP Supplier Lifecycle Management 2.0 SPS 2 (XI\_CNT\_SMC 200 SP002)
  - SAP NetWeaver 7.3 BI Content 7.37 SP06

#### SAP SRM and SAP ERP Back-End Systems

- For SAP Supplier Relationship Management back-end systems connected to SAP Supplier Lifecycle Management 2.0 SPS 2, the following component is **mandatory**:
  - Integration Component for SAP Supplier Lifecycle Management SRM Back-End System 1.0 SP11 (SMCSRMIT 100 SP11)
- For SAP ERP back-end systems connected to SAP Supplier Lifecycle Management 2.0 SPS 2, the following component is mandatory:
  - Integration Component for SAP Supplier Lifecycle Management ERP Back-End System 1.0 SP11 (SMCERPIT 100 SP11)

#### Leading SAP ERP System

For an SAP ERP system used as a central system for managing supplier master data, the following component is **mandatory**: Integration Component for SAP Supplier Lifecycle Management ERP Back-End System 1.0 SP11 (SMCERPIT 100 SP11).

#### Master Data Governance Hub System

For a Master Data Governance (MDG) system used as a central system for managing supplier master data, see the SAP Master Data Governance 6.1 Master/Upgrade Master Guide on SAP Help Portal at help.sap.com/mdg61

Installation and Upgrade Information Master Guide and Upgrade Master Guide , or higher versions of this document.

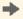

#### Recommendation

For the minimum releases for each software component and installation sequence, see SAP Note 2027120 (Release strategy for ABAP add on SRMSMC).

For the latest component version and patch level requirements, see chapter Overall Implementation Sequence [page 22].

For information about integration components, see SAP Note 1841471 (Release strategy for ABAP add-ons for interface components).

## 2.2 System Landscape

SAP Supplier Lifecycle Management provides several options for a flexible deployment.

### i Note

'Integrated Deployment' means an integration of SAP Supplier Lifecycle Management either with SAP SRM or with SAP ERP in the same client.

#### i Note

You cannot deploy the buy side and the sell side in the same client. You can only deploy the buy side and the sell side in different clients. For security reasons, we recommend that you deploy the sell side in productive mode on a separate server in the DMZ. This is valid for all deployment options (SAP Supplier Lifecycle Management standalone, SAP Supplier Lifecycle Management on SAP Supplier Relationship Management).

#### Integrated Deployment on SAP SRM

#### Buy-Side Deployment on SAP SRM

SAP Supplier Lifecycle Management 2.0 SPS 2 is deployed on SAP enhancement package 3 for SAP Supplier Relationship Management 7.0.

#### i Note

If you make changes to a supplier in an SAP Supplier Lifecycle Management system deployed on an SAP Supplier Relationship Management (SAP SRM) system that is connected to a Materials Management (MM) system, and if the delayed update mode is active, the supplier is marked as changed and distributed to the MM system when report *Transfer Supplier Master Data* (*Delayed Update*) (/SRMSMC/UPDATE\_FROM\_CHGINFO) is run. Since the complete supplier is distributed (*complete transmission*), changes to the same supplier in SAP SRM are also distributed. Therefore, it is recommended that you decide how to handle supplier master data distribution during the project preparation phase.

#### Sell-Side Deployment on SUS

SAP Supplier Lifecycle Management 2.0 SPS 2 is deployed on SAP enhancement package 3 for SAP Supplier Relationship Management 7.0, configured as a SUS instance.

#### Note

If SUS runs in a portal environment, SAP Supplier Lifecycle Management must also run in a portal environment.

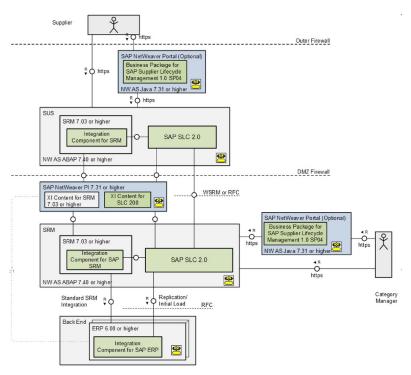

Figure 2: Sell-Side and Buy-Side Deployment on SAP SRM

#### • Integrated Deployment of Buy Side on SAP ERP

SAP Supplier Lifecycle Management 2.0 SPS 2 (Buy Side) is deployed as an add-on to SAP Enhancement Package 7 for SAP ERP 6.0.

#### 1 Note

The replication of SAP SLC business partners to the SAP ERP vendor and contact master data using customer vendor integration (CVI) is not supported.

If you intend to install SAP SLC on SAP ERP, the corresponding Integration Component for SAP SLC ERP Back-End System 1.0 SPO8 must be installed in SAP ERP as well.

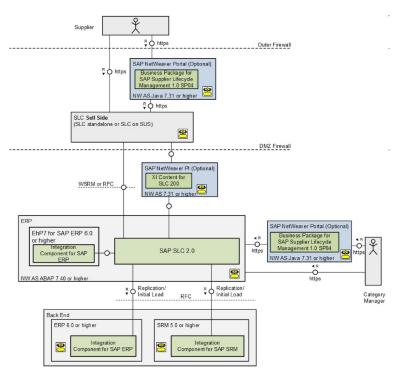

Figure 3: Deployment of SAP Supplier Lifecycle Management 2.0 SPS 2 on SAP ERP

#### Standalone Option

#### Standalone Option for Buy Side and Sell Side

SAP Supplier Lifecycle Management 2.0 SPS 2 is deployed on SAP NW 7.40.

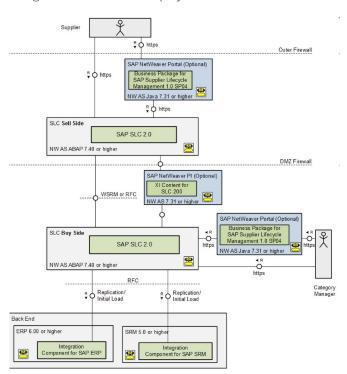

Figure 4: Sell Side and Buy Side: SAP Supplier Lifecycle Management as a Standalone Deployment

#### Mixed Deployment

Apart from the integrated deployment and the standalone deployment, other variants are also possible. For example, the deployment on the sell side as a standalone option is supported, whereas the buy side can be deployed on SAP SRM or SAP ERP.

#### Supported Back Ends for the Buy Side

If SAP Supplier Lifecycle Management 2.0 SPS 2 is used as a standalone option, the following back ends are supported:

- SAP SRM 5.0, SAP SRM 7.0, SAP SRM 7.0, SAP SRM 7.02, SAP SRM 7.03
- SAP ERP 6.0, SAP EhP 2 for SAP ERP 6.0, SAP EhP 3 for SAP ERP 6.0, SAP EhP 4 for SAP ERP 6.0, SAP EhP 5 for SAP ERP 6.05, SAP EhP 6 for SAP ERP 6.0, SAP EhP 7 for SAP ERP 6.0

If SAP Supplier Lifecycle Management 2.0 SPS 2 is deployed on SAP enhancement package 3 for SAP SRM 7.0, or on SAP EhP 7 for SAP ERP, the following back ends are supported:

SAP ERP 6.0, SAP EhP 2 for SAP ERP 6.0, SAP EhP 3 for SAP ERP 6.0, SAP EhP 4 for SAP ERP 6.0, SAP EhP 5 for SAP ERP 6.05, SAP EhP 6 for SAP ERP 6.0, SAP EhP 7 for SAP ERP 6.0

#### Restrictions Applying to Supplier Master Data Management

#### Buy Side of SAP Supplier Lifecycle Management as Leading System

- If you use the buy side of SAP Supplier Lifecycle Management in standalone mode for managing your supplier master data centrally, no restrictions apply.
- If you deploy SAP Supplier Lifecycle Management on top of SAP SRM for managing your supplier master data centrally, no restrictions apply.

#### SAP ERP as Leading System

o If you use a central SAP ERP system for managing supplier (vendor) master data centrally, you cannot deploy SAP Supplier Lifecycle Management on the same server as the leading SAP ERP system.

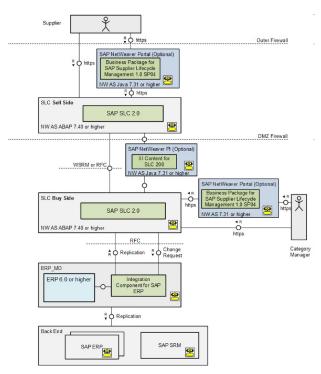

Figure 5: Supplier Master Data Management with a Leading SAP ERP System

#### Master Data Governance as Leading System

If you use Master Data Governance (MDG) for managing your supplier master data, you cannot deploy SAP Supplier Lifecycle Management on the same server as Master Data Governance (MDG).

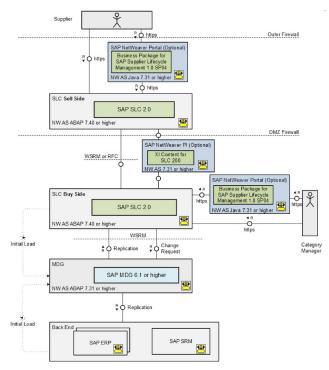

Figure 6: Supplier Master Data Management with a Master Data Governance System

#### Note

- The deployment of SAP Supplier Lifecycle Management on SAP SRM on One Client in SAP ERP is not supported.
- SAP SRM on One Client in SAP ERP is not supported as a back-end system.
- For the communication between the sell side of SAP SLC and the buy side of SAP SLC, you can use RFC, SAP Enterprise Services, and WSRM protocols.
- The communication between the buy side of SAP SLC and the back-end system is RFC-based. For more information about RFC connections, see the section Communication Destinations in the Security Guide for SAP Supplier Lifecycle Management on SAP Service Marketplace at service.sap.com/slc-inst/2.
- The sell side of SAP Supplier Lifecycle Management 2.0 SPS 2 can be deployed on SUS, which is part of SAP SRM (with SAP enhancement package 3 for SAP SRM 7.0). You can also use SUS and the sell side of SAP Supplier Lifecycle Management on separate system instances. In case of such a deployment, note the following:
  - A supplier integration between SUS and SAP Supplier Lifecycle Management is not possible.
  - A minor restriction exists regarding the information displayed in the navigation area on the sell side of SAP Supplier Lifecycle Management. For more information, see SAP Note 2054557 /z.
- If you intend to deploy SAP Supplier Lifecycle Management within another add-on that is based on an SAP NetWeaver standalone instance, you must first check the compliance of the upgrade strategies for both add-ons.

#### **TECHNICAL ASPECTS**

- For more information about UI technologies, see the section Technical System Landscape in the Security Guide for SAP Supplier Lifecycle Management on SAP Service Marketplace at service.sap.com/slc-inst &.
- For configuration topics, see the Configuration Guide for SAP Supplier Lifecycle Management at service.sap.com/slc-inst// 1.
- For information about the technical system landscape and about how to adapt the business scenario to meet your needs, see the following:
  - Platform and Technology Information Center on SAP Service Marketplace at service.sap.com/platforms
  - System Landscape Optimization on SAP Service Marketplace at service.sap.com/slo 🍫
  - Security Guide for SAP Supplier Lifecycle Management at service.sap.com/securityguide &
  - System operation issues in the Application Operations Guide for SAP Supplier Lifecycle Management on SAP Service Marketplace at service.sap.com/slc-inst ...

#### **Overall Implementation Sequence** 2.3

For the implementation sequence of software units per deployment option on sell side and buy side see SAP Note 2027120 (Release strategy for the ABAP add-on SRMSMC). Additional information can be found in Release Information Note (RIN) 2084403 . For information about integration components, see SAP Note 1841471 . (Release strategy for ABAP add-ons for interface components).

#### **Minimum Requirements**

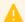

#### Caution

Note that to install SAP Supplier Lifecycle Management, specific support packages of the underlying components, such as SAP NetWeaver, are required. For more information, see RIN 2084403 2.

The following table lists the minimum requirements for SAP Supplier Lifecycle Management for **standalone** deployment, with SAP ERP and SAP SRM back-end systems:

Table 7

| Minimum Requirements                   |                         |                         |                                  |                            |                                 |  |  |  |
|----------------------------------------|-------------------------|-------------------------|----------------------------------|----------------------------|---------------------------------|--|--|--|
| Component to Be Installed              | Underlying<br>Component | Require<br>d<br>Version | Minimum Support<br>Package Stack | Required<br>Notes<br>(RIN) | Details (Installation<br>Notes) |  |  |  |
| SAP Supplier Lifecycle                 | SAP_BASIS               | 740                     | 07                               | 2084403 2027120 🚱          | 2027120 🍲                       |  |  |  |
| Management 2.0 SPS 2 (SRMSMC 200 SP02) | SAP_ABA                 | 740                     | 07                               | <i>*</i>                   |                                 |  |  |  |
|                                        | MDG_FND                 | 747                     | 05                               |                            |                                 |  |  |  |
|                                        | SAP_BS_FND              | 747                     | 05                               |                            |                                 |  |  |  |
|                                        | WEBCUIF                 | 747                     | 05                               |                            |                                 |  |  |  |

| Minimum Requirements                                                                  |                         |                         |                                  |                            |                                 |
|---------------------------------------------------------------------------------------|-------------------------|-------------------------|----------------------------------|----------------------------|---------------------------------|
| Component to Be Installed                                                             | Underlying<br>Component | Require<br>d<br>Version | Minimum Support<br>Package Stack | Required<br>Notes<br>(RIN) | Details (Installation<br>Notes) |
| Business Package for SAP<br>Supplier Lifecycle<br>Management 1.0 (BP SLC<br>100 SP03) | SAP NetWeaver<br>Portal | 730                     |                                  | 2084403                    | 1685257 🏕                       |
| Integration Component for                                                             | SAP_APPL                | 600                     | 15                               | 2084403                    | 1841471                         |
| SAP SLC ERP Back-End System 1.0 (SMCERPIT 100)                                        | SAP_APPL                | 602                     | 05                               | *                          |                                 |
| SP11                                                                                  | SAP_APPL                | 603                     | 04                               |                            |                                 |
|                                                                                       | SAP_APPL                | 604                     | 02                               |                            |                                 |
|                                                                                       | SAP_APPL                | 605                     | 03                               |                            |                                 |
|                                                                                       | SAP_APPL                | 606                     | 01                               |                            |                                 |
|                                                                                       | SAP_APPL                | 616                     | 02                               |                            |                                 |
|                                                                                       | SAP_APPL                | 617                     | 01                               |                            |                                 |
| Integration Component for                                                             | SRM_SERVER              | 550                     | SP17                             | 2084403                    | 1841471                         |
| SAP SLC SRM Back-End System 1.0 (SMCSRMPIT                                            | SRM_SERVER              | 700                     | SP09                             | *                          |                                 |
| 100) SP11                                                                             | SRM_SERVER              | 701                     | SP02                             |                            |                                 |
|                                                                                       | SRM_SERVER              | 702                     | no minimum support package level |                            |                                 |
|                                                                                       | SRM_SERVER              | 713                     | no minimum support package level |                            |                                 |

#### 1 Note

For the deployment of SAP Supplier Lifecycle Management 2.0 SPS 2, all minimum requirements must be met. For the Integration Component for SAP SLC ERP Back-End System 1.0 SP11, it is sufficient to meet **one** of the above listed requirements.

For the Integration Component for SAP SLC SRM Back-End System 1.0 SP11, it is sufficient to meet one of the above listed requirements.

If you want to install SAP Supplier Lifecycle Management 2.0 SPS 2 on an existing SAP SRM system (sell side (SUS) or buy side), or an existing SAP ERP system (buy side), consider that component WEBCUIF must be installed additionally.

If you want to use SAP Jam see the SAP Jam ABAP Integration - Configuration Guide at scn.sap.com/

The following table lists the minimum requirements for SAP Supplier Lifecycle Management deployed on SAP enhancement package 3 for SAP Supplier Relationship Management (SAP SRM 7.03):

Table 8

| Minimum Requirements                                                                    |                         |                  |                                        |                             |                                    |
|-----------------------------------------------------------------------------------------|-------------------------|------------------|----------------------------------------|-----------------------------|------------------------------------|
| Component                                                                               | Underlying<br>Component | Required Version | Minimum Support<br>Package Level       | Require<br>d Notes<br>(RIN) | Details<br>(Installation<br>Notes) |
| SAP Supplier Lifecycle Management 2.0 (SRMSMC                                           | SAP_BASIS               | 740              | 07                                     | 208440                      | 2027120 🕏                          |
| 200)                                                                                    | SAP_ABA                 | 740              | 07                                     | 3 🖢                         |                                    |
|                                                                                         | MDG_FND                 | 747              | 05                                     |                             |                                    |
|                                                                                         | SAP_BS_FND              | 747              | 05                                     |                             |                                    |
|                                                                                         | WEBCUIF                 | 747              | 05                                     |                             |                                    |
| Business Package for SAP<br>Supplier Lifecycle<br>Management 1.0 (BP SLC<br>100 SP03) - | SAP NetWeaver<br>Portal | 730              |                                        | 208440                      | 1685257 🖢                          |
| Integration Component for<br>SAP SLC SRM Back-End<br>System 1.0 (SMCSRMIT 100)<br>SP11  | SRM_SERVER              | 713              | no minimum<br>support package<br>level | 1841471                     |                                    |

The following table lists the minimum requirements for SAP Supplier Lifecycle Management deployed on **SAP enhancement package 07 for SAP ERP 6.0** (SAP ERP 6.07):

Table 9

| Minimum Requirements                                                                | Minimum Requirements    |                  |                                  |                             |                                    |  |  |  |
|-------------------------------------------------------------------------------------|-------------------------|------------------|----------------------------------|-----------------------------|------------------------------------|--|--|--|
| Component                                                                           | Underlying<br>Component | Required Version | Minimum Support<br>Package Level | Require<br>d Notes<br>(RIN) | Details<br>(Installation<br>Notes) |  |  |  |
| SAP Supplier Lifecycle Management 2.0 (SRMSMC                                       | SAP_BASIS               | 740              | 07                               | 208440                      | 2027120 🏕                          |  |  |  |
| 200)                                                                                | SAP_ABA                 | 740              | 07                               | 3 %                         |                                    |  |  |  |
|                                                                                     | MDG_FND                 | 747              | 04                               |                             |                                    |  |  |  |
|                                                                                     | SAP_BS_FND              | 747              | 05                               |                             |                                    |  |  |  |
|                                                                                     | WEBCUIF                 | 747              | 05                               |                             |                                    |  |  |  |
| Business Package for SAP<br>Supplier Lifecycle Management<br>1.0 (BP SLC 100 SP03)  | SAP NetWeaver<br>Portal | 730              |                                  | 208440                      | 1685257                            |  |  |  |
| Integration Component for SAP<br>SLC ERP Back-End System 1.0<br>(SMCERPIT 100) SP11 | SAP_APPL                | 617              | 01                               | 1841471                     |                                    |  |  |  |

The following table provides an overview of the different components and deployment options with the corresponding SAP Notes.

#### Table 10

| Component                               | Deployment and Back-End Options with SAP Notes |                      |                      |                      |                      |         |         |  |
|-----------------------------------------|------------------------------------------------|----------------------|----------------------|----------------------|----------------------|---------|---------|--|
|                                         | Sell Side                                      | ell Side Buy Side Ba |                      | Back End             | Back End             |         |         |  |
|                                         | Standalone                                     | SUS (on SRM)         | Standalone           | SRM                  | ERP                  | SRM     | ERP     |  |
| SAP Supplier Lifecycle<br>Management    | 2027120 🍲                                      | 2027120 🏕            | 2027120 🍲            | 2027120 👉            | 2027120 🍲            | n/a     | n/a     |  |
| Integration<br>Component for SAP<br>SRM | n/a                                            | 1841471              | n/a                  | 1841471              | n/a                  | 1841471 | n/a     |  |
| Integration Component for SAP ERP       | n/a                                            | n/a                  | n/a                  | n/a                  | 1841471              | n/a     | 1841471 |  |
| Business Package                        | optional;<br>1685257 🗽                         | optional;<br>1685257 | optional;<br>1685257 | optional;<br>1685257 | optional;<br>1685257 | n/a     | n/a     |  |
| PI                                      | optional                                       | optional             | optional             | optional             | optional             | n/a     | n/a     |  |
| ВІ                                      | optional                                       | optional             | optional             | optional             | optional             | n/a     | n/a     |  |

#### Note

SAP Supplier Lifecycle Management 2.0 and the Integration Components for SAP SRM or SAP ERP can be installed technically independently of one another, that is, there is no fixed installation sequence.

For a list of documentation used and referred to in this guide, see *List of Documents* in the Appendix.

# 3 Business Scenarios of SAP Supplier Lifecycle Management

SAP Supplier Lifecycle Management supports the Supplier Lifecycle Management business scenario.

Due to the integration with supplier self-services (SUS), the following business scenarios are supported as well:

- Strategic Sourcing
- Service Procurement Classic
- Plan-Driven Procurement with Supplier Integration

# 3.1 Main Business Scenario: SAP Supplier Lifecycle Management

The scenario Supplier Lifecycle Management comprises the following process:

- 1. Registering Suppliers
- 2. Maintaining Supplier Data
- 3. Qualifying Suppliers
- 4. Evaluating Suppliers Based on Events
- 5. Evaluating Supplier Peer Groups
- 6. Managing the Supplier Portfolio
- 7. Classifying Suppliers
- 8. Managing Activities

## 3.2 Other Supported Business Scenarios

SAP Supplier Lifecycle Management supports three further business scenarios.

#### **Strategic Sourcing**

Here, Strategic Sourcing with Live Auction and Strategic Sourcing with RFx are supported. You can use the business scenario Strategic Sourcing with Live Auction to source goods using auctions. With auctions, you can, for example, define bidding rules. Bidders can submit bids in real time in a separate live auction application. You can use this business scenario with or without integration of the sourcing application. The sourcing application helps you, as a professional purchaser, to process your requirements and to determine the best source of supply. After you have received bids from suppliers, you can create a purchase order or contract (local or global outline agreement) directly from the sourcing application or in SAP Bidding Engine as a result of the auction.

You can use the business scenario Strategic Sourcing with RFx to source goods using RFx (request for information, request for proposal, and/or request for quotation). You can use this business scenario with or without integration of the sourcing application. The sourcing application helps you, as a professional purchaser, to process your requirements and to determine the best source of supply. You can also integrate document storage

functionality – maintained in cFolders – in the RFx. After you have received bids from suppliers, you can create a purchase order or contract (local or global outline agreement) directly from the sourcing application or in SAP Bidding Engine as a result of the RFx.

#### Service Procurement Classic

You can use this business scenario to cover the entire service procurement process using structured service requirements for external procurement. A purchase requisition is created in Materials Management (MM) in SAP Enterprise Resource Planning (SAP ERP) and sent to Sourcing in SAP Supplier Relationship Management (SAP SRM), where it is converted to an RFx. Response modifications are allowed.

#### Plan-Driven Procurement with Supplier Integration

With the business scenario Plan-driven Procurement with Supplier Integration, which is part of the SAP SRM solution, you can procure direct materials with Materials Management (MM) in SAP ERP and, at the same time, integrate your suppliers into this process. If necessary, you can connect multiple supplier systems to your procurement system. This allows you as a purchaser to collaborate with your suppliers, using the web-based tool supplier self-services, starting with the purchase order via shipping notification to the invoice.

# 3.3 Further Deployment Options

The following deployment options are supported:

- SAP Supplier Lifecycle Management Integrated with a Leading SAP ERP System
- SAP Supplier Lifecycle Management Integrated with a Master Data Governance (MDG) System

#### Note

These deployment options also support the process steps listed in the section *Main Business Scenario: SAP Supplier Lifecycle Management*.

#### SAP Supplier Lifecycle Management Integrated with a Leading SAP ERP System

With this deployment option, you can integrate SAP Supplier Lifecycle Management with an SAP ERP system in which you manage supplier master data centrally and from which changes are distributed to the back-end systems. This system is referred to as the *leading* SAP ERP system.

#### SAP Supplier Lifecycle Management Integrated with a Master Data Governance (MDG) System

With this deployment option, you can integrate SAP Supplier Lifecycle Management with a Master Data Governance (MDG) system in which you manage supplier master data centrally and from which changes are distributed to the back-end systems. This system is referred to as the MDG *hub* system.

## 3.4 Sizing

SAP has compiled a set of questions to determine your sizing requirements. To access the set of questions and submit the answers, proceed in one of the following ways:

- Contact your SAP consultant
- Open a customer message with the subject "Sizing" on component SLC-SUP to request the set of questions. Use the same component to submit your answers.

Based on your answers, SAP will provide you with sizing recommendations.

You will receive our recommendations as a response to your customer message. If you provide an e-mail address, you will receive them by e-mail.

#### **Volume of Documents**

The SAP Supplier Lifecycle Management application is designed for certain maximum numbers of documents:

- Supplier qualification: For each qualification request, there should be a maximum of 500 responses. Therefore, you should not assign more than 500 suppliers to a qualification request.
- Supplier evaluation: For each evaluation request, there should be a maximum of 1000 responses.

#### i Note

The number of evaluation responses is determined by the number of appraisers and the number of suppliers actually evaluated by them. By default, each appraiser is assigned all suppliers. You can restrict the default assignment, so that an appraiser evaluates only a subset of suppliers. Each appraiser-supplier-assignment results in one response.

• Category management: A maximum of 500 suppliers assigned to one purchasing category should not be exceeded.

### 3.5 More Information

#### More Information

Table 11

| Content                                               | Location                                                                                                    |
|-------------------------------------------------------|----------------------------------------------------------------------------------------------------|
| Business Scenarios and Process Descriptions           | SAP Solution Manager under:                                                                                                    |
|                                                       | <ul> <li>SAP Supplier Lifecycle Management &gt; Scenarios &gt; Supplier Lifecycle Management </li> <li>SAP SRM &gt; Scenarios </li> </ul>                    |
| Configuration Documentation                           | SAP Solution Manager under SAP Supplier Lifecycle  Management and the Configuration Guide for SAP Supplier  Lifecycle Management at service.sap.com/slc-inst |
| Security Guide                                        | SAP Security Guides at service.sap.com/securityguide                                                                                                    |
| Master Guide for SAP Supplier Relationship Management | Master Guide (Incl. Upgrade Information) for SAP SRM at  ▶ service.sap.com/srm-inst ▶ ■                                                                      |

# 4 Service-Oriented Architecture (SOA) in SAP Supplier Lifecycle Management

You can use enterprise services in SAP Supplier Lifecycle Management to support asynchronous XML-based communication between the buy side and the sell side. You can use either the Web Service Reliable Messaging (WSRM) protocol or SAP NetWeaver Process Integration (SAP NetWeaver PI). If you use SAP NetWeaver PI, you must use SAP NetWeaver PI 7.30 or higher, and you must install the software component version XI Content SLC 200 SP02 (XI CNT SMC 200 SP02).

You can also use enterprise services to support asynchronous XML-based communication between the buy side of SAP Supplier Lifecycle Management and Master Data Governance (MDG) when you manage supplier master data centrally in MDG.

For more information about the individual enterprise services, see SAP Help Portal at help.sap.com/slc > < release> > Application Help > SAP Supplier Lifecycle Management > Technical Concepts > Enterprise Services >.

# 5 SAP NetWeaver Business Warehouse

SAP NetWeaver Business Warehouse (SAP NetWeaver BW) provides infrastructure for the following:

- Data warehousing
- A range of analytical technologies and functions
- Web-based reporting and analysis
- Information Broadcasting for distributing BI Content using e-mail or the workset, either as precalculated documents with stored data or as links with live data
- Open analysis interfaces that make available various interfaces for connecting front-end tools of third-party providers
- Web design Application Programming Interface (API) allowing for the implementation of highly individualized scenarios as well as more demanding applications containing customer-defined interface elements

## 5.1 Analytics in SAP Supplier Lifecycle Management

BI Content is available for SAP Supplier Lifecycle Management. This feature enables you to gain insights that support the decision-making process in your company. By creating reports, analyzing and interpreting business data, you can plan dynamically and optimize business processes.

The following BI objects are available:

- Characteristics
- DataSources
- DataStore Objects
- InfoCubes
- Key Figures
- MultiProviders
- Process Chains
- Queries

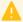

#### Caution

For SAP Supplier Lifecycle Management 2.0, the following BI Content is relevant: SAP NetWeaver 7.3 BI Content 7.37 SP06. Lower BI Content versions are not supported.

#### More Information

For more information about the DataSources relevant for SAP Supplier Lifecycle Management, see SAP Help Portal at help.sap.com/slc >> Application Help > SAP Supplier Lifecycle Management >> Technical Concepts >> DataSources \( \) .

For more information about the other BI Content objects relevant for SAP Supplier Lifecycle Management, see SAP Help Portal at help.sap.com/netweaver > SAP NetWeaver Business Warehouse > SAP NetWeaver BI Content > <release> > Application Help > BI Content > SAP Supplier Lifecycle Management \( \bigset\$.

# A Appendix

# **A.1** List of Documents

The following table lists all documents mentioned in this Master Guide.

#### Table 12

| Title                                                                                                    | Location on SAP Service Marketplace            |
|----------------------------------------------------------------------------------------------------|------------------------------------------------|
| Master Guide for SAP Supplier Relationship<br>Management 7.0 Including SAP Enhancement<br>Package 3                                              | service.sap.com/srm-inst > SAP SRM Server 7.13 |
| Release Information Note (RIN), Add-on Installation<br>Note and Integration Component Installation Note for<br>SAP Supplier Lifecycle Management | service.sap.com.releasenotes                   |
| Security Guide for SAP Supplier Lifecycle<br>Management 2.0                                                                                      | service.sap.com/slc-inst                       |

## A.2 Media List

The following table provides you with the information, on which data carrier you can find which software.

Table 13

| Installable Software Unit             | Media Name                                                                 |
|---------------------------------------|----------------------------------------------------------------------------|
| Add-On DVD (material number 51048472) | SAP SUPPL. LIFECYCLE MGMT. 2.0                                             |
| Media List for SAP NetWeaver 7.40     | service.sap.com/instguidesnw > \( \rightarrow \)                           |
| Media List for EhP 3 for SAP SRM      | service.sap.com/srm-inst > SAP SRM Server 7.13 > Installation > Media List |

All rights reserved.

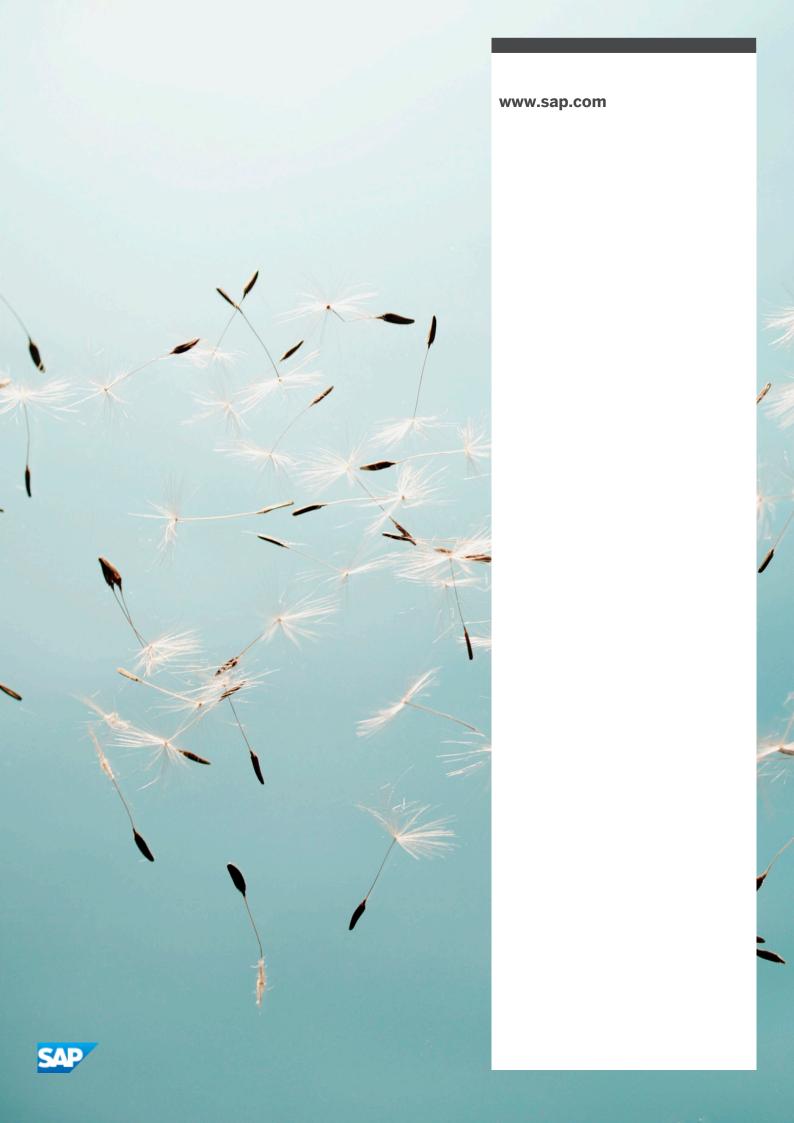